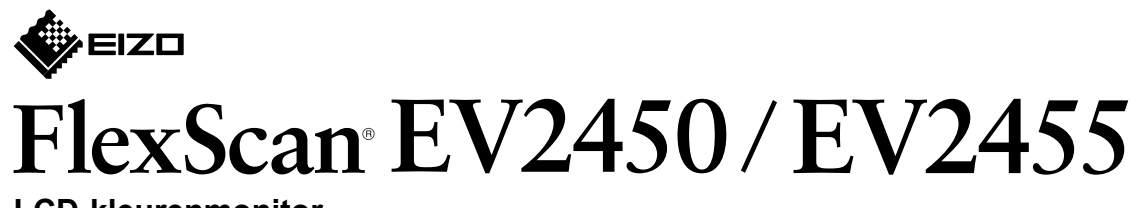

**LCD-kleurenmonitor** 

**Installatiegids**

**Belangrijk** Lees de PRECAUTIONS (Voorzorgsmaatregelen), deze installatiegids en de gebruikershandleiding op de cd-rom aandachtig door zodat u dit product veilig en effectief leert te gebruiken.

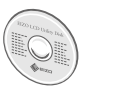

• Raadpleeg de gebruikershandleiding op de EIZO LCD Utility Disk (cd-rom) voor gedetailleerde informatie over scherminstellingen en -aanpassingen.

# **1. Inhoud van de verpakking** • Monitor

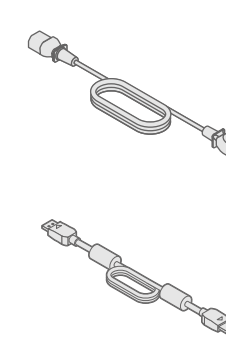

• Monitorvoet

• Netsnoer

- PP200 (DP-DP) Digitale signaalkabel
- UU200SS (USB 3.0) EIZO USB-kabel

• PRECAUTIONS (Voorzorgsmaatregelen) • Setup Guide (Installatiegids)

• EIZO LCD Utility Disk

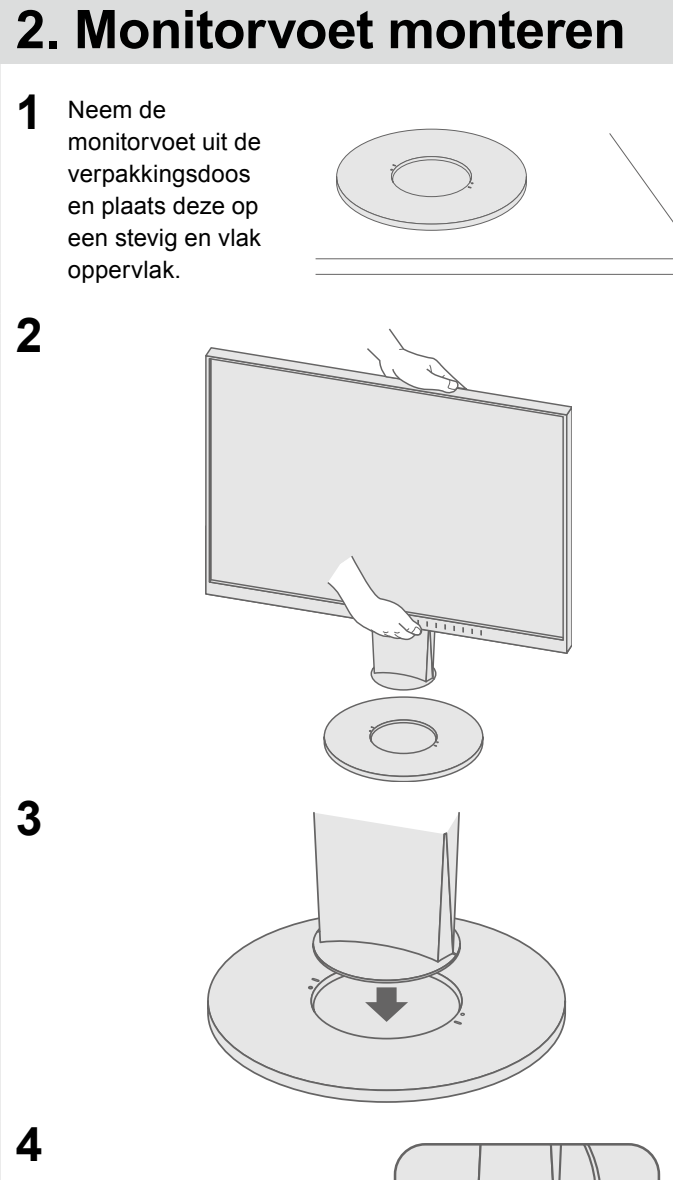

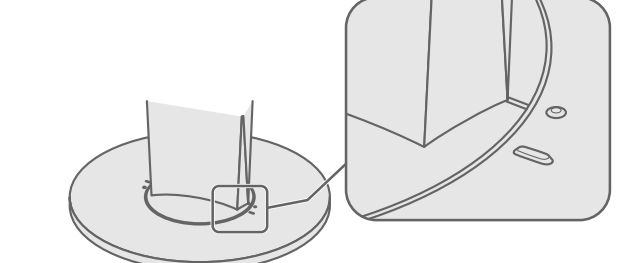

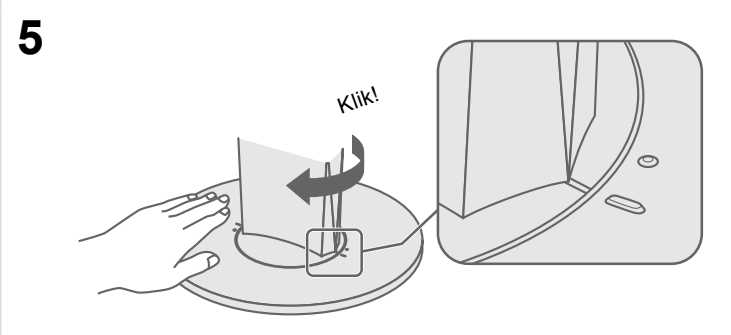

# $\circ$   $\overline{$   $\cdots$   $\cdots$   $\overline{\phantom{}}$  $\circ$   $\overline{(\cdots)}$  $\begin{bmatrix} 1 & 1 \\ 1 & 1 \end{bmatrix}$  $\blacksquare$  $\overline{\mathbf{\mathfrak{B}}}$  $\Box$  $\mathbf{P}$ Homi  $\begin{array}{|c|} \hline \hline \hline \hline \hline \hline \hline \end{array}$

**3. Aansluitingen**

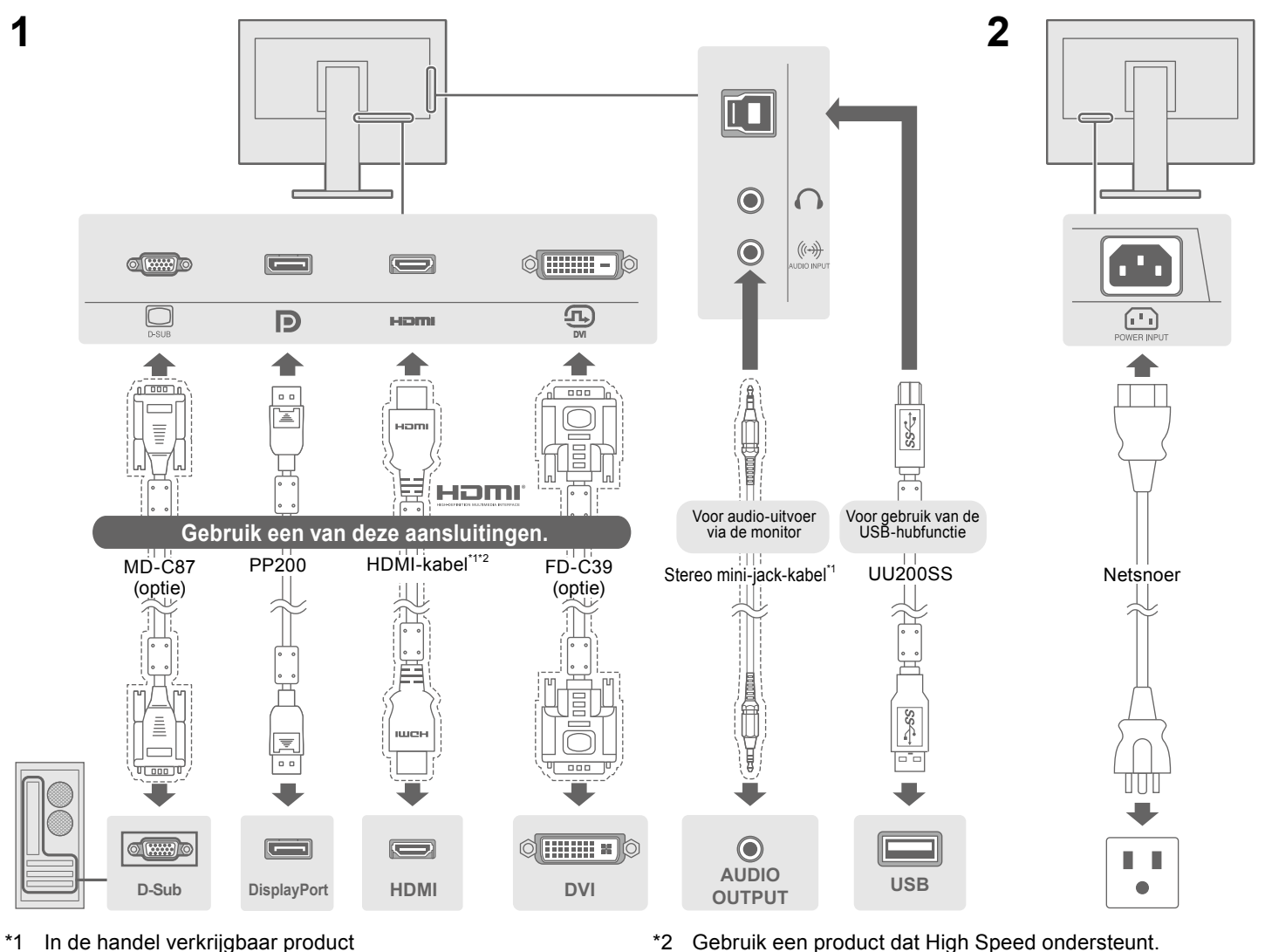

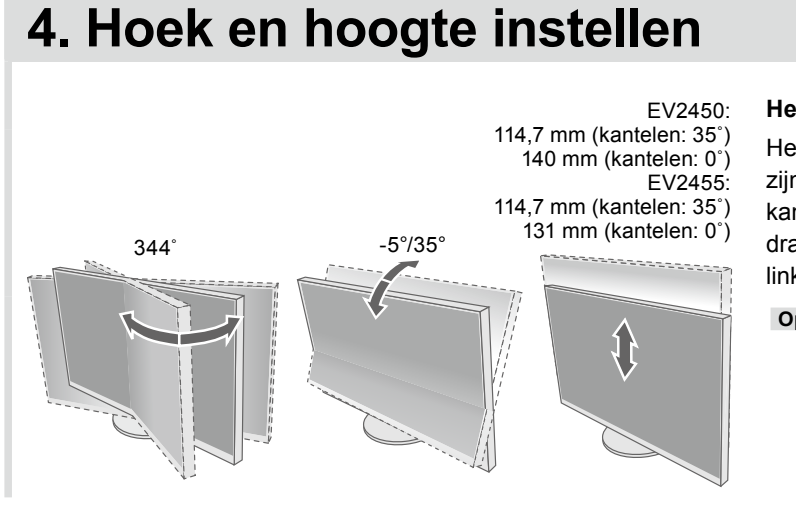

#### **Het gebruik van de monitor in de staande weergavestand**

Hef het scherm op tot zijn hoogste stand, kantel het omhoog en draai het met 90° naar links of naar rechts.

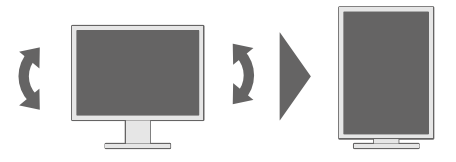

**Opmerking** • Een grafische kaart die de staande weergave ondersteunt, en de configuratie van instellingen zijn vereist. Raadpleeg de gebruikershandleiding van de grafische kaart voor meer informatie.

## **5. Kabels bundelen**

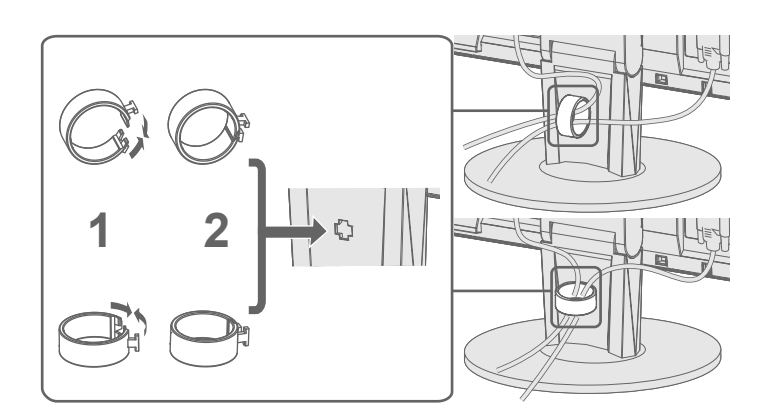

## **6. Schermweergave**

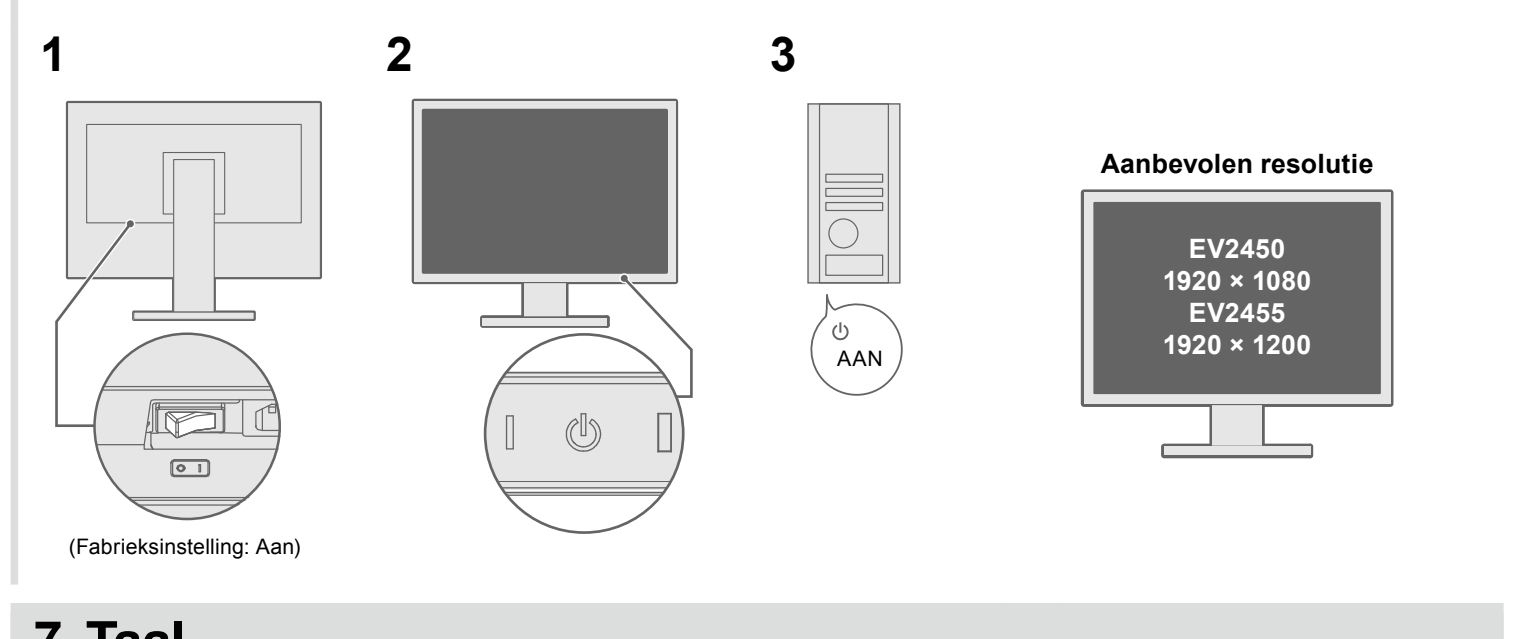

# **7. Taal**

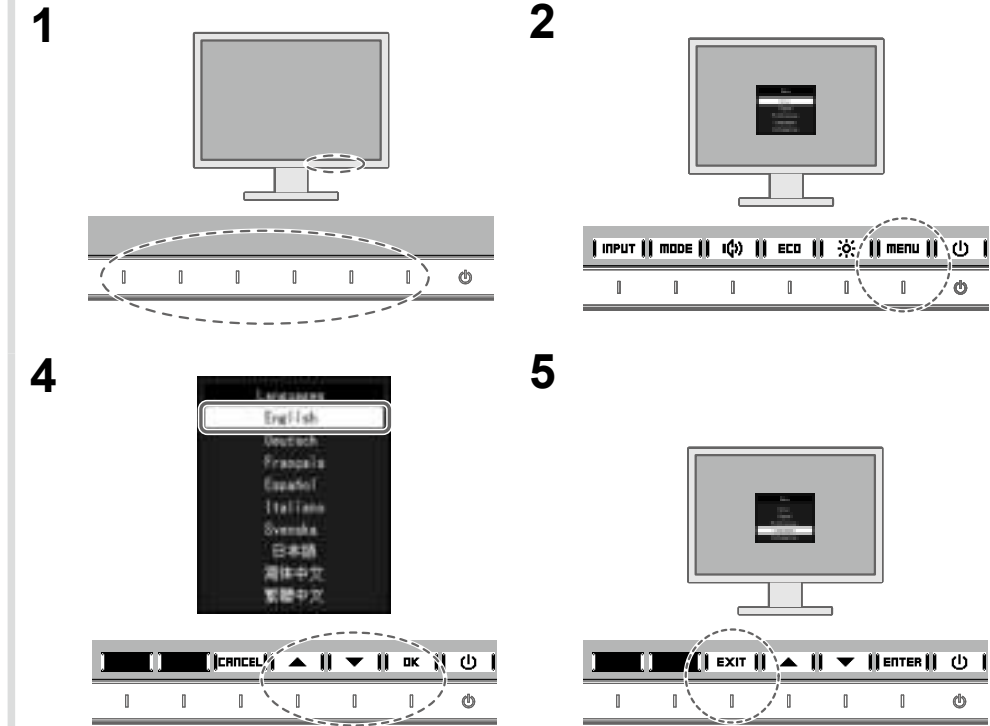

**3**

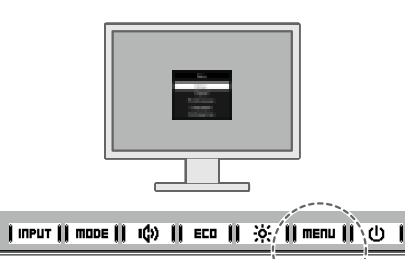

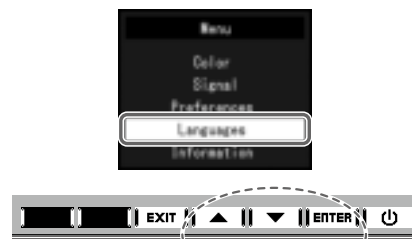

#### $\mathbb{R}$   $\sim$   $\mathbb{R}$  $\blacksquare$  $\mathbb{L}^{\prime}$   $\phi$  $\hfill \blacksquare$

#### **●Probleem: geen beeld**

Als het probleem blijft bestaan nadat u de onderstaande oplossingen hebt uitgevoerd, neem dan contact op met uw plaatselijke EIZO-vertegenwoordiger.

#### **Probleem Mogelijke oorzaak en oplossing**

et netsnoer goed is aangesloten. hakelaar aan.

hakelaar uit en zet deze na enkele minuten weer aan.

htness" (Helderheid), "Contrast" (Contrast) en/of "Gain" het menu Instellingen.

angssignaal om.

is of het toetsenbord.

le pc aan staat.

de pc en de grafische kaart wordt het ingangssignaal niet n schakelt de monitor niet uit de energiebesparingsmodus. Voer ocedure uit, als het scherm niet wordt weergegeven, zelfs nadat ewogen of dat er op een toets op het toetsenbord werd gedrukt. an worden verbeterd.

om de monitor uit te schakelen.

zrende meer dan 2 seconden aan, terwijl u de schakelaar het meest links zit.

dministrator Settings" (Beheerinstellingen) verschijnt.

ompatibility Mode" (Compatibiliteitsmodus). n" (Aan).

›epassen" (Apply) en daarna **. E⊓TER |** 

pnieuw op.

at is aangesloten op de DisplayPort heeft een probleem. bleem, schakel de monitor uit en schakel hem weer in. Zie de dleiding van het uitvoerapparaat voor verdere bijzonderheden.

eft aan dat het ingangssignaal buiten het opgegeven bereikt valt. e resolutie en verticale scanfrequentie die op de pc zijn ingesteld en met de vereisten van de monitor.

ieuw op.

geschikte instelling met het hulpprogramma van de grafische eg de handleiding van de grafische kaart voor meer informatie.

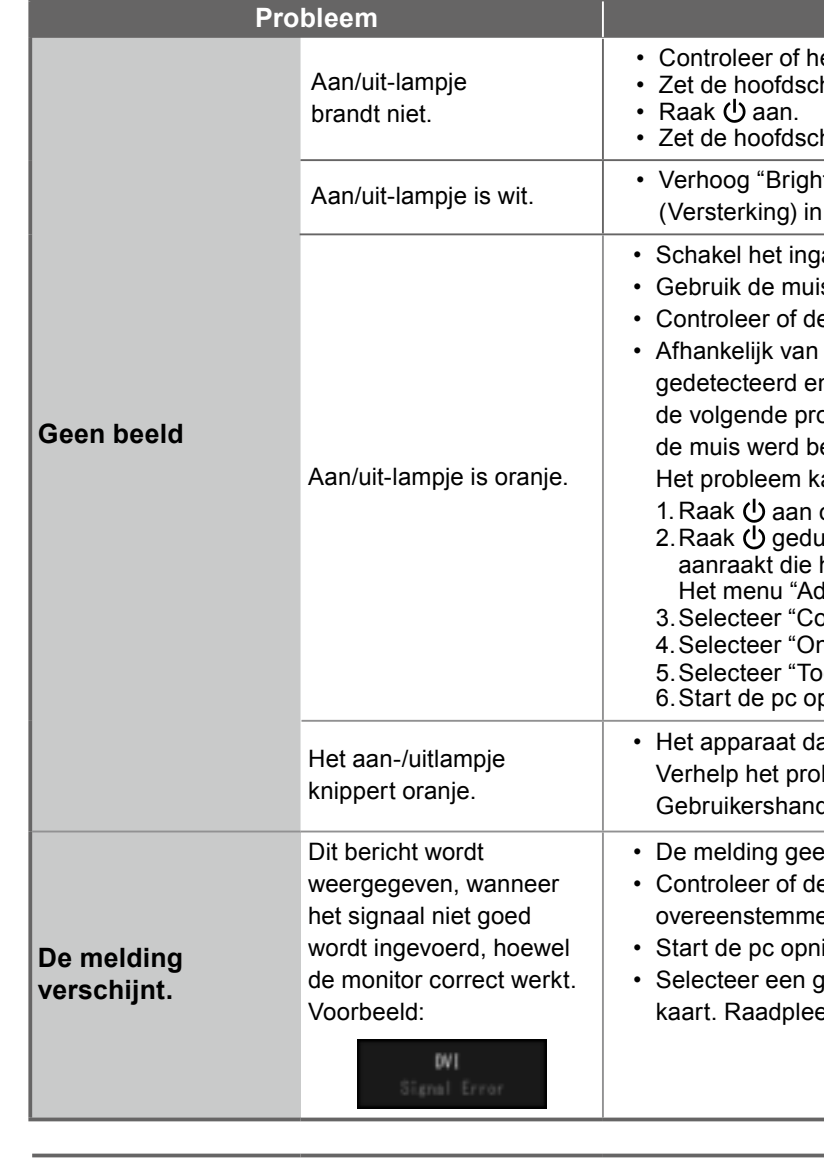

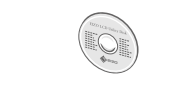

## **Raadpleeg "Chapter 5 Troubleshooting" (Hoofdstuk 5 Problemen oplossen) in de gebruikershandleiding**

**op de cd-rom, als er een probleem optreedt nadat het scherm is weergegeven.**

**All No** 

 $\phi$